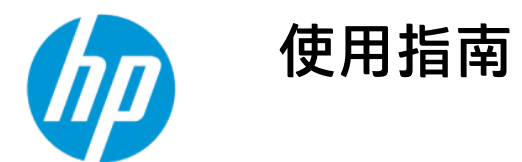

## 摘要

本指南提供顯示器功能、設定顯示器和使用顯示器的相關技術規格和資訊。

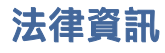

© Copyright 2022 HP Development Company, L.P.

AMD 是 Advanced Micro Devices, Inc. 的商標。 HDMI、HDMI 標誌和 High-Definition Multimedia Interface 是 HDMI Licensing LLC 的 商標或註冊商標。Windows 是 Microsoft Corporation 在美國和/或其他國家/地區的註 冊商標或商標。USB Type-C® 和 USB-C® 是 USB Implementers Forum 的註冊商標。 DisplayPort™、DisplayPort™ 標誌和 VESA® 是 視訊電子標準協會 (VESA) 在美國及其他國 家/地區所擁有的商標或註冊商標。

本文件包含的資訊如有變更,恕不另行通 知。HP 產品和服務的保固僅列於此類產品和 服務隨附的明示保固聲明。不可將本文件的 任何部分解釋為構成額外保固。HP 對本文件 中的技術或編輯錯誤或疏失概不負責。

#### 產品通知

本指南說明大部分機型共有的功能。您可能 無法在產品上使用某些功能。若要存取最新 的使用指南,請前往 [http://www.hp.com/support,](http://www.hp.com/support) 並依照指示尋 **找您的產品,然後選取使用手冊。** 

第一版:2022 年 2 月

文件編號:N01391-AB1

# 關於本指南

本指南提供顯示器功能、設定顯示器和使用軟體的相關技術規格和資訊。視機型而定,您的顯示器可能 沒有本指南中包括的所有功能。

- 警告!表示如果不避免則可能會導致嚴重傷害或死亡的危險情況。
- 注意:表示如果不避免則可能會導致輕微或中度傷害的危險情況。
- $\mathbf{\hat{y}}$  重要:表示與危險(例如與財產損失相關的訊息)無關的重要資訊。警告使用者如果無法完全依照所 述程序執行,則可能會導致資料遺失或是硬體或軟體損壞。其中也包含說明概念或完成工作的基本資 訊。
- 附註:包含要強調或補充本文重點的其他資訊。
- ※ 提示:提供完成工作的實用提示。

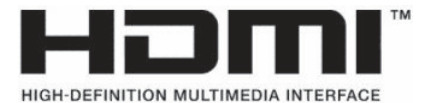

本產品採用 HDMI 技術。

目錄

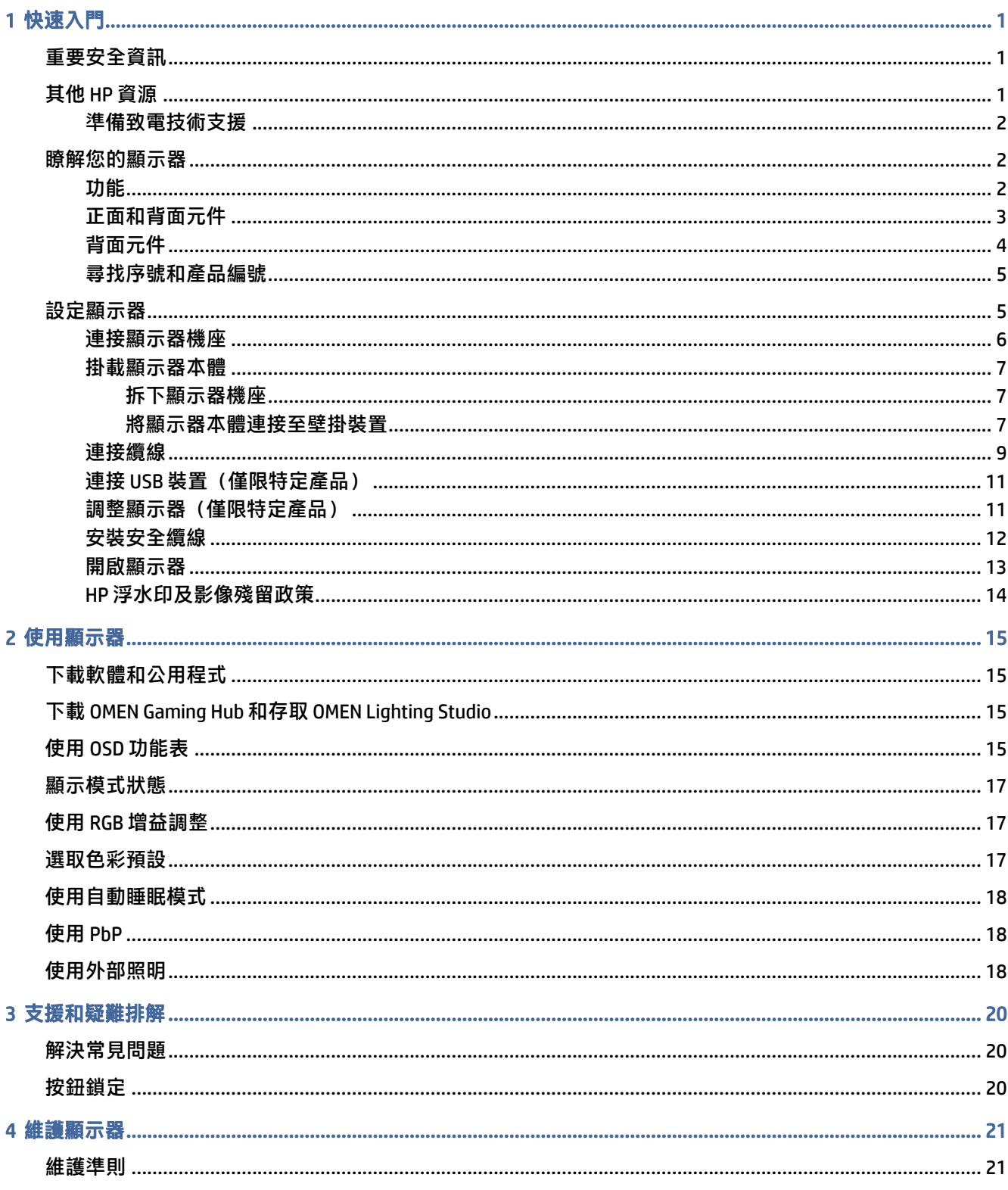

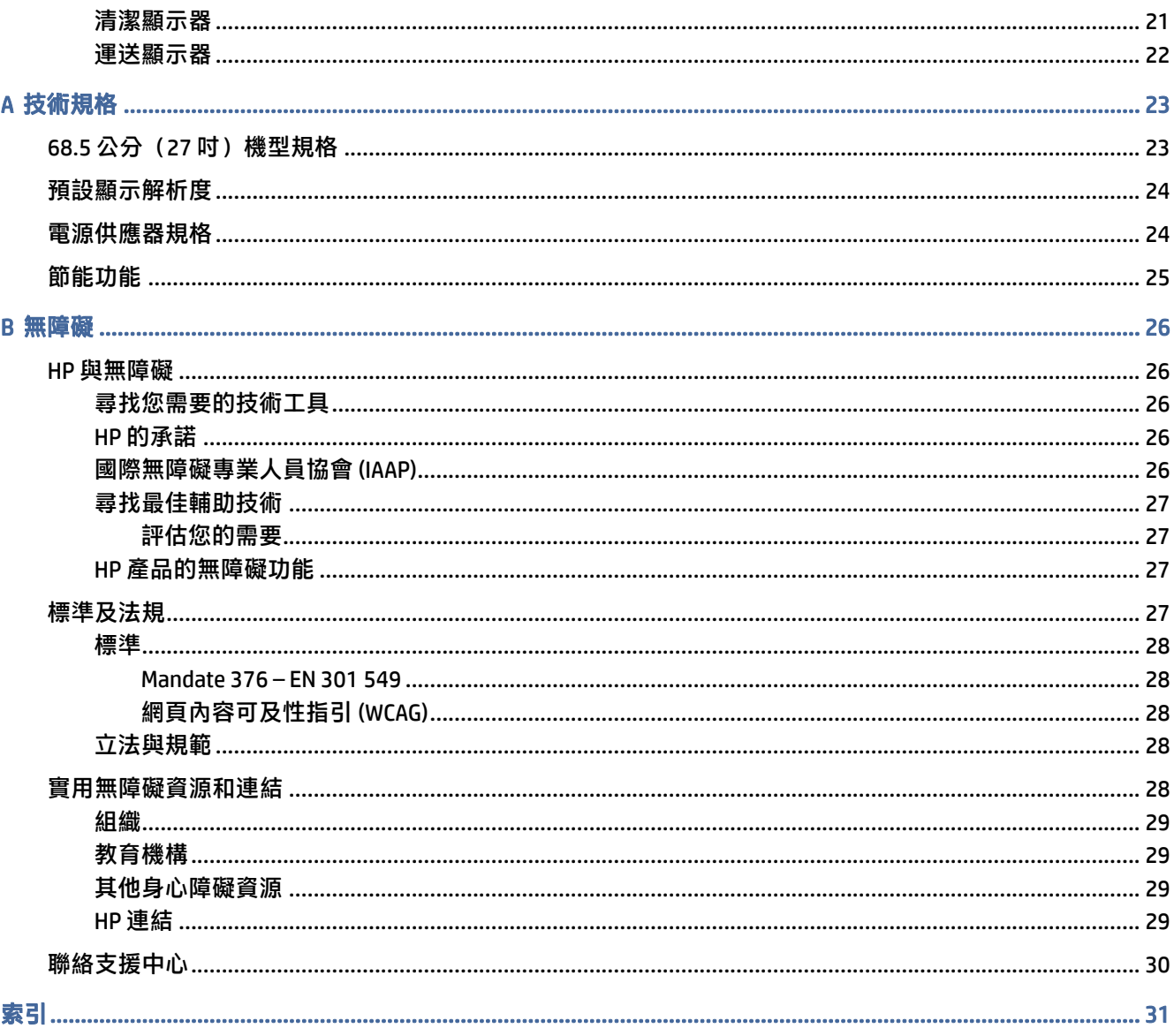

# <span id="page-5-0"></span>1 快速入門

請閱讀本章以瞭解安全資訊,以及可在何處找到其他 HP 資源。

# 重要安全資訊

顯示器隨附 AC 變壓器和電源線。如果使用其他電源線,請務必使用適合本顯示器的電源和連接方式。 如需可與本顯示器搭配使用的正確電源線組資訊,請參閱說明文件套件隨附的《產品通知》。

- 警告!為降低電擊或設備受損的風險:
	- 將電源線插入隨時隨手可及的 AC 插座。
	- 如果電源線隨附的是三接腳電源插頭,請將電源線插入接地的三插孔插座。
	- 若要中斷電腦的電源,請從 AC 插座拔除電源線。從 AC 插座拔除電源線時,請緊握插頭。

為安全起見,請勿在電源線或纜線上放置任何物品。請針對連接至顯示器的所有電源線和纜線小心進行 佈線,讓其不會遭到踩踏、拖動、拉扯或將人絆倒。

為降低發生嚴重傷害的風險,請閱讀使用指南隨附的《安全舒適操作指南》。這份指南說明正確的工作 站設定,以及使用電腦時的正確姿勢、健康和工作習慣。此外,《安全舒適操作指南》還提供重要的電 子與機械安全資訊。您也可以從網站取得《安全舒適操作指南》,網址為[:http://www.hp.com/ergo。](http://www.hp.com/ergo)

 $\mathbb{D}^\bullet$  重要:為保護顯示器和電腦,請將電腦及其周邊裝置(例如顯示器、印表機、掃描器)的所有電源線 都連接至突波保護裝置,例如電源延長線或不斷電電源供應器 (UPS)。並非所有電源延長線都提供突波 保護;電源延長線必須明確標示具有此功能。請使用提供損壞更換方案的製造商所製造的電源延長 線,讓您可在突波保護故障時更換該設備。

請使用合適且尺寸正確的家具,以妥善承載您的顯示器。

- 警告!不當放置於梳妝台、書櫃、架子、桌子、喇叭、箱子或推車上的顯示器可能會掉落並導致人身 傷害。
- $\Delta$  警告!穩定性危險:裝置可能會掉落,並導致嚴重人身傷害或死亡。為避免傷害,請根據安裝指示, 將顯示器穩固連接至地面或牆上。
- 警告!此設備不適合在兒童可能在場的位置使用。
- 附註:本產品適合娛樂用途。請考慮將顯示器置於受控制的光源環境中,以避免因週圍光線和光亮表 面而造成的干擾,導致螢幕產生令人困擾的反光。

# 其他 HP 資源

請使用下表找到可提供產品詳細資料、操作說明資訊及其他資訊的資源。

### <span id="page-6-0"></span>表格 1-1 其他資訊

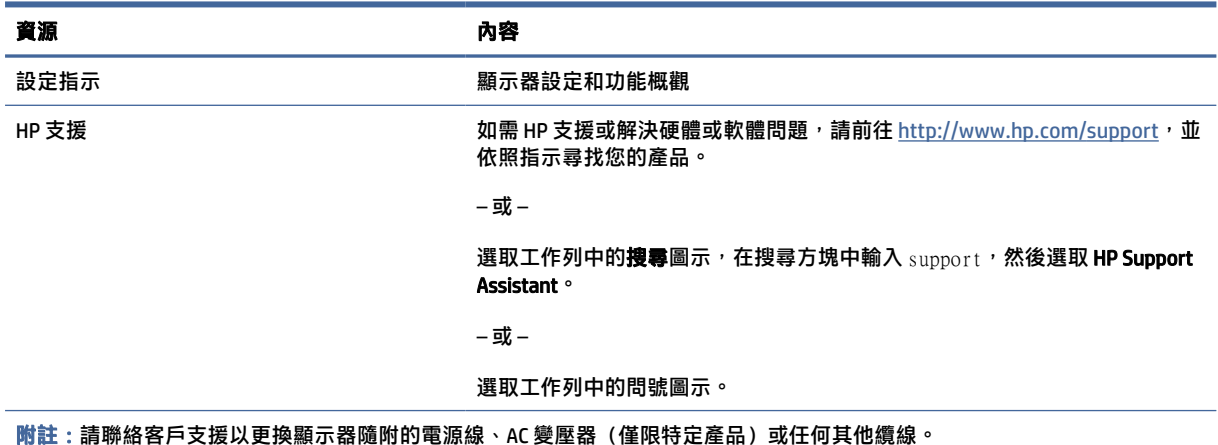

## 準備致電技術支援

如果您必須疑難排解問題,請使用此資訊。

如果您無法使用位於第 20 [頁的支援和疑難排解來](#page-24-0)解決問題,致電技術支援可提供其他協助。致電 時,請提供下列資訊。

- 顯示器型號
- 顯示器序號
- 發票上的購買日期
- 問題發生時的情況
- 收到的錯誤訊息
- 硬體組態設定
- 使用的硬體和軟體名稱和版本

# 瞭解您的顯示器

您的顯示器配備最頂級的功能。本節提供元件及其位置和運作方式的詳細資訊。

## 功能

視機型而定,您的顯示器可能包括下列功能:

#### 顯示器功能

- 對角線 68.5 公分(27 英吋)的可視螢幕區域,解析度達 3840 × 2160,且支援解析度較低的全螢幕 模式;包括三個預設模式選項的固定縮放:填滿螢幕、填滿外觀比例或像素對像素
- 具有 Eyesafe® 認證的 HP Eye Ease(預設模式),可降低藍光以讓眼睛保持舒適
- <span id="page-7-0"></span>無閃爍功能可提供最佳的眼睛舒適度和檢視
- 附註:系統只能在靜態更新率和背光控制期間啟用無閃爍功能,但動態畫面反應時間 (MPRT) 開啟 時,系統會將其停用。在 0~3000 Hz 範圍內沒有可見閃爍。
- 內建 2 × 2 W 喇叭(向下發聲)
- 具有主動式矩陣和平面轉換 (IPS) 的液晶顯示器 (LCD)
- 可提供 sRGB/DCI-P3 色彩空間覆蓋的廣色域
- 具備 LED 背光的防眩光面板
- **廣視角讓您無論是坐是站或來回走動都可進行檢視**
- **傾斜和高度調整功能**
- 並列子母畫面 (PbP) 功能可讓您在螢幕上各使用一半空間檢視 DisplayPort 和 HDMI 輸入
- 提供 10 種語言的螢幕顯示 (OSD) 調整,讓您輕鬆進行設定和螢幕最佳化
- 適用於 DCI-P3(遊戲模式)和 sRGB(模準模式)的色彩空間預設

#### 接頭

- $\mathbb{F}$  附註: 不提供接頭纜線, 特定產品除外。
	- DisplayPort™ 視訊輸入(僅限特定產品隨附纜線)
	- High-Definition Multimedia Interface™ (HDMI) 視訊輸入
	- 音訊輸出(耳機)接頭
	- USB Type-C 轉 USB Type-A 纜線和 DisplayPort 纜線(僅限特定產品隨附纜線)
	- 隨插即用功能(需作業系統支援)

### 顯示器機座

- 可靈活掛載顯示器本體的拆卸式基座
- □ 1將顯示器連接至懸臂安裝固定座的 VESA® 壁掛功能(100 × 100 公釐)
- 支援可將顯示器固定至工作站的掛架
- $\stackrel{\leftrightarrow}{\Rightarrow}$  附註:如需安全與法規資訊,請參閱說明文件套件隨附的《產品通知》。若要存取最新的使用指南, 請前往 [http://www.hp.com/support,](http://www.hp.com/support)並依照指示尋找您的產品,然後選取**使用手冊**。

## 正面和背面元件

若要識別顯示器正面和背面的元件,請使用此圖例和表格。

<span id="page-8-0"></span>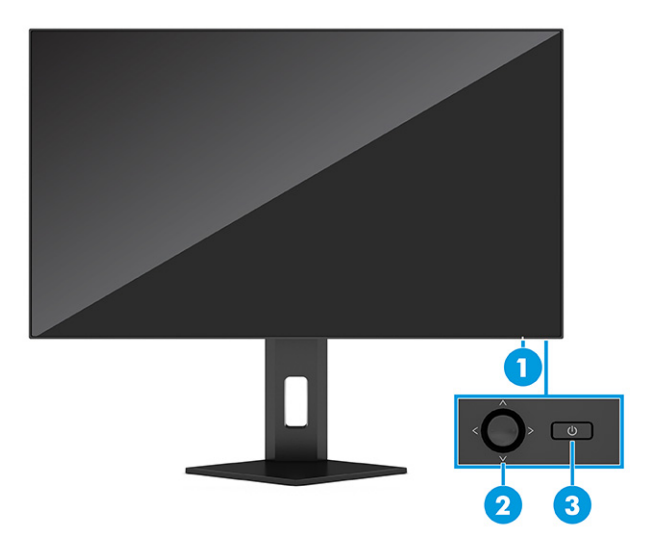

## 表格 1-2 正面和背面元件及其說明

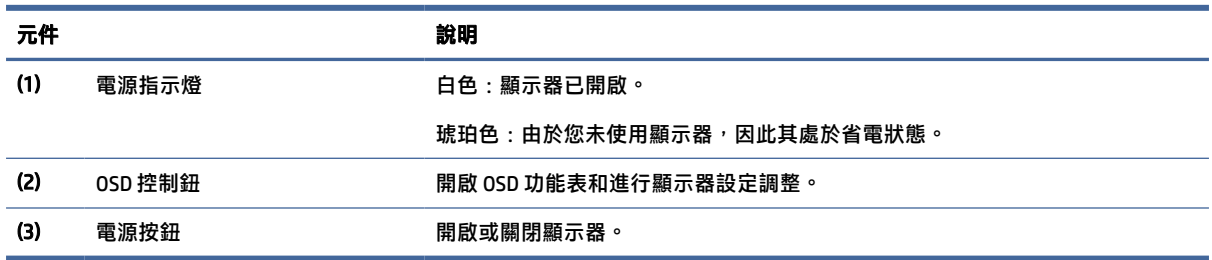

# 背面元件

若要識別顯示器背面的元件,請使用此圖例和表格。

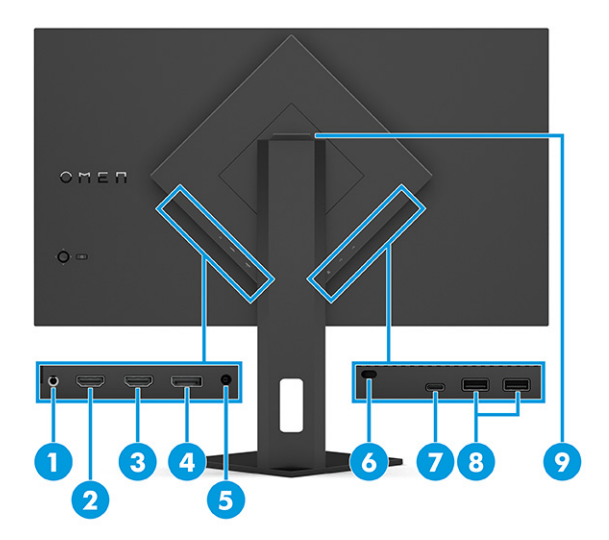

### <span id="page-9-0"></span>表格 1-3 背面元件及其說明

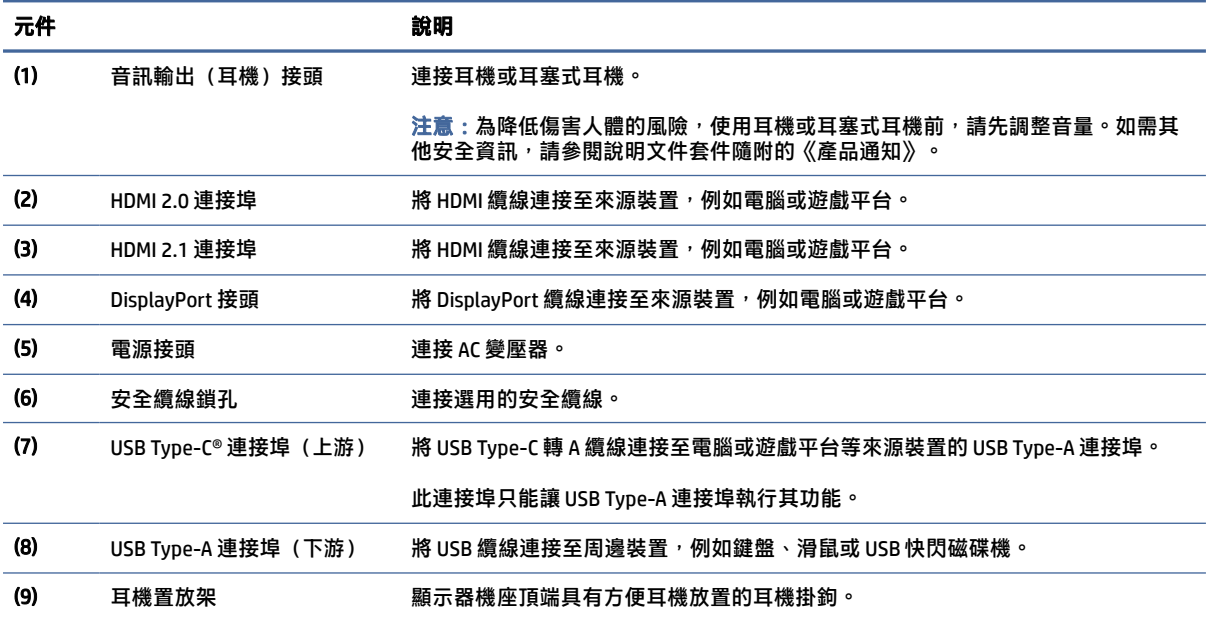

## 尋找序號和產品編號

視產品而定,序號和產品編號位於顯示器背面的標籤或顯示器本體前面板下方的標籤。聯絡 HP 以尋求 支援時,您可能會需要這些編號。

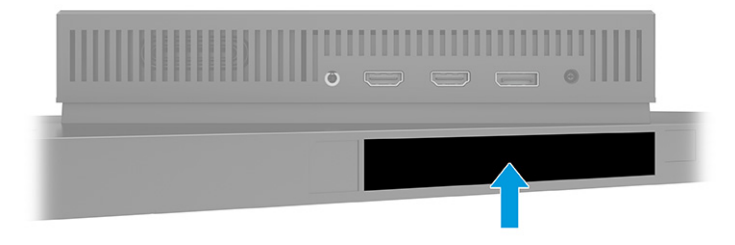

# 設定顯示器

本節說明如何連接顯示器機座或壁掛裝置,以及將顯示器連接至電腦、筆記型電腦、遊戲平台或類似裝 置的選項。

警告!為降低發生嚴重傷害的風險,請閱讀《安全舒適操作指南》。這份指南說明正確的工作站設 定,以及使用電腦時的正確姿勢、健康和工作習慣。此外,《安全舒適操作指南》還提供重要的電子 與機械安全資訊。您可以從網站取得《安全舒適操作指南》,網址為[:http://www.hp.com/ergo。](http://www.hp.com/ergo)

- <span id="page-10-0"></span> $\hat{U}$  重要:為避免顯示器損壞,請勿觸碰 LCD 面板的表面。按壓面板可能會導致色彩不均或液晶無法定 位。如果發生此情況,螢幕將無法復原為正常狀態。
- $\dddot{\mathbb{D}}$  重要:為避免螢幕刮傷、損毀或損壞,並避免控制按鈕損壞,請將顯示器以正面朝下的方式置於以泡 綿保護墊或非磨蝕軟布覆蓋的平坦表面。

## 連接顯示器機座

正確連接顯示器機座對安全使用而言至關重要。本節說明如何安全連接機座。

- $\mathbb{R}^2$ : 提示:由於週圍光線和光亮表面可能會造成干擾視線的反光現象,因此請考慮顯示器的放置位置。
- 附註:連接顯示器機座的程序可能會與其他機型不同。
	- 1. 在顯示器以正面朝下的方式置於包裝盒內時,沿著易撕線撕開包裝袋。

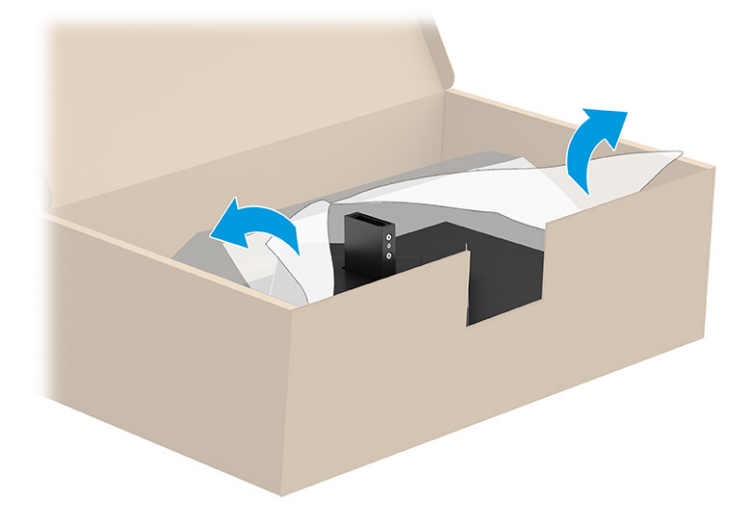

2. 以正面朝下的方式放置顯示器本體,並將機座連接至顯示器本體背面 (1),然後使用兩顆指旋螺絲 將其固定 (2)。

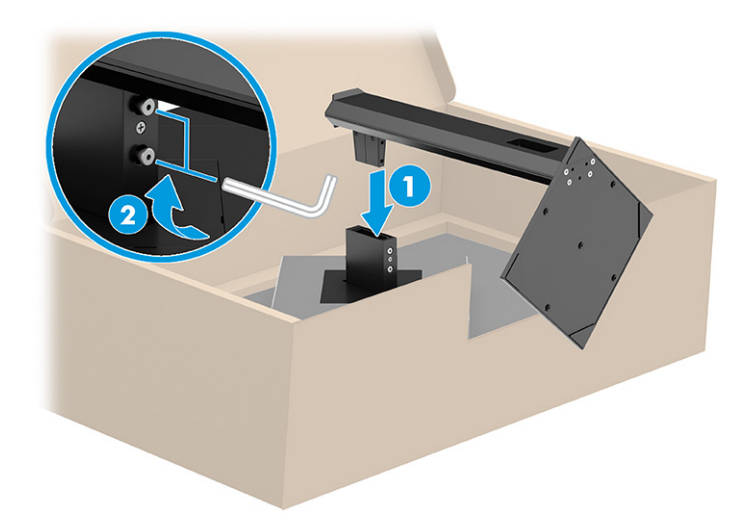

# <span id="page-11-0"></span>掛載顯示器本體

若要使用懸臂或其他安裝固定座將顯示器連接至牆上,請依照本節中的步驟安全連接顯示器。

- $\hat{D}$  重要:本顯示器支援 VESA 業界標準 100 公釐安裝孔。若要將協力廠商固定支架連接至顯示器本體, 請使用四顆 4 公釐、螺距 0.7 公釐且長度為 10 公釐的螺絲。較長的螺絲可能會損壞顯示器。請確定製 造商的固定支架是否符合 VESA 標準,且足以支撐顯示器本體的重量。為發揮最佳效能,請使用顯示器 隨附的電源線和視訊纜線。
- 附註:請使用 UL 或 CSA 列出的壁掛支架支撐本裝置。

### 拆下顯示器機座

如果您決定使用壁掛裝置,而非連接的顯示器機座,請先拆下機座。

- $\ddot{\mathbb{C}}$ 》重要:拆卸顯示器前,請務必關閉顯示器的電源,並拔除所有纜線。
- $\mathbb{C}\!\!Z$  重要:為放置並固定顯示器,HP 建議由兩人執行下列程序。
	- 1. 從顯示器拔除並移除所有纜線。
	- 2. 將顯示器以正面朝下的方式置於以泡綿保護墊或乾淨乾布覆蓋的平坦表面。
	- 3. 鬆開指旋螺絲 (1),並將機座底部向上轉,直到固定板與顯示器本體的凹槽分離 (2)。
	- 4. 將機座從凹槽中滑出。

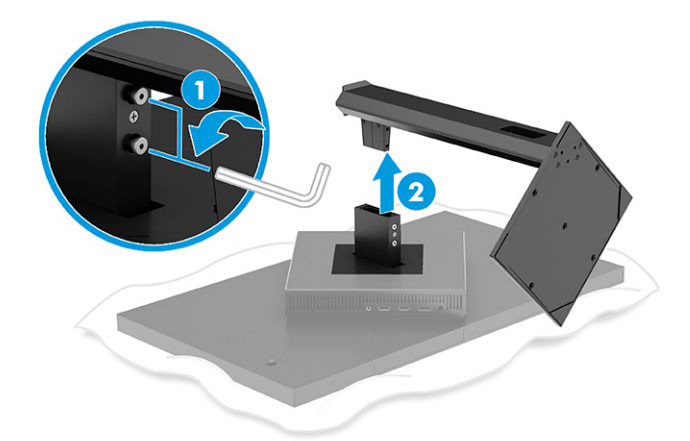

## 將顯示器本體連接至壁掛裝置

連接壁掛裝置時,您可能需要其他工具,例如螺絲起子(需另外購買)。為避免顯示器損壞,請依照下 列指示繼續執行。

- 1. 如果已連接顯示器機座,請將其拆下。請參閱位於第7頁的拆下顯示器機座。
- 2. 使用平頭螺絲起子撬開顯示器背面的 VESA 外蓋,並拆下 VESA 外蓋 (1)。

3. 使用螺絲起子拆下固定鉸鍊的六顆螺絲 (2),然後拆下鉸鍊 (3)。

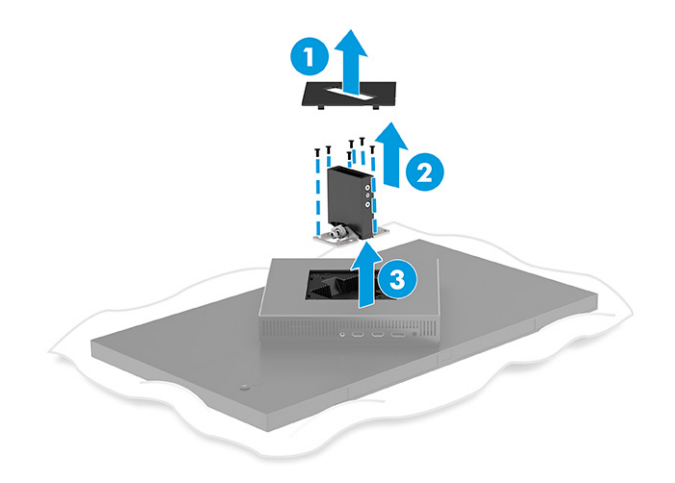

4. 從顯示器本體背面的 VESA 孔拆下四顆螺絲。

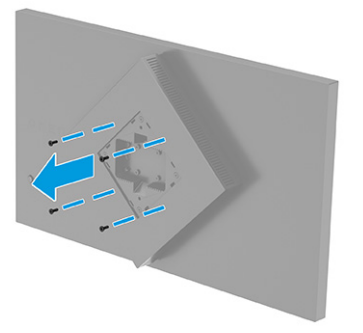

- 5. 針對懸臂, 在將 VESA 轉接器連接至顯示器前,請將其旋轉至 45° 以與顯示器背面的螺絲孔對齊 (1)。
- 6. 在 VESA 轉接器旋轉至 45° 時,將 VESA 轉接器插入顯示器本體背面的插槽 (2) 。然後固定並鎖緊轉 接器和顯示器本體 (3)。使用前,請確定已將轉接器正確固定至顯示器本體。
- 重要:如果這些指示不適用於您的裝置,將顯示器掛載至牆上或懸臂時,請依照壁掛裝置製造商 的指示執行。

<span id="page-13-0"></span>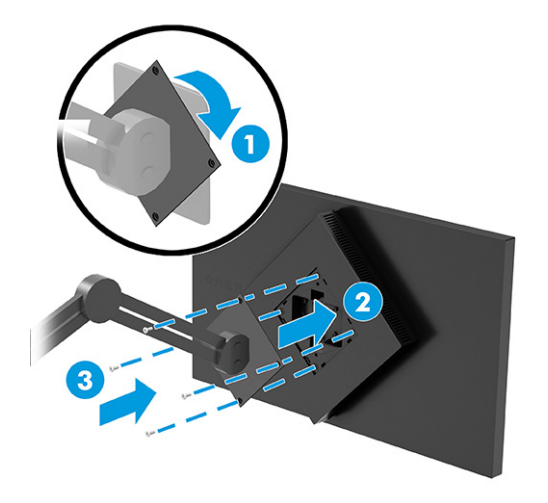

## 連接纜線

除了有關如何連接纜線的詳細資訊以外,本節也包含有關顯示器在連接特定纜線時如何運作的資訊。

- $\hat{\mathbb{B}}^{\prime}$  附註: 視機型而定,顯示器可能支援 USB Type-C、HDMI 或 DisplayPort 輸入。視訊模式取決於使用的視 訊纜線。顯示器會自動判斷具有有效視訊訊號的輸入。您可以透過 OSD 功能表選取輸入。顯示器隨附 特定纜線。顯示器並未隨附本節中列出的所有纜線。
	- 1. 將顯示器置於接近電腦、便利且通風良好的位置。
	- 2. 連接視訊纜線。
		- 將 DisplayPort 纜線的一端連接至顯示器背面的 DisplayPort 接頭, 並將另一端連接至來源裝置 的 DisplayPort 接頭。

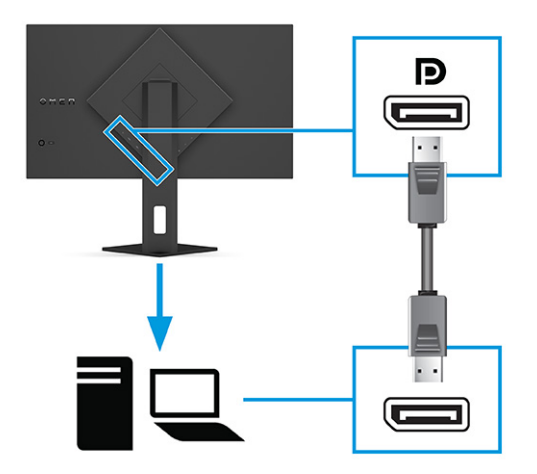

● 將 HDMI 纜線的一端連接至顯示器背面的 HDMI 連接埠,並將另一端連接至來源裝置的 HDMI 連 接埠。

附註:HDMI 2.0 和 2.1 連接埠必須針對每個版本使用正確的 HDMI 纜線。

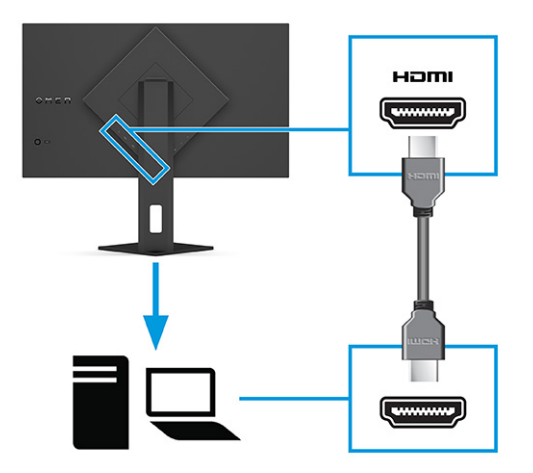

● 將 USB Type-C 纜線的一端連接至顯示器背面的 USB Type-C 連接埠, 並將另一端連接至來源裝 置的 USB Type-A 連接埠。(請務必使用隨附於顯示器的 HP 認證 USB Type-C 轉 USB Type-A 纜 線。)

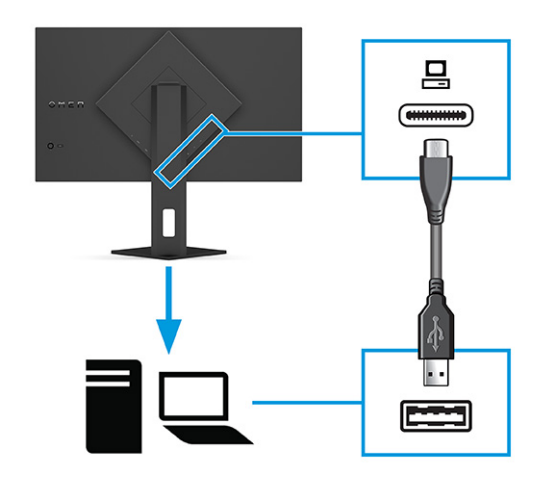

- 附註:您必須將 USB Type-C 轉 Type-A 纜線從來源裝置(電腦、膝上型電腦或遊戲平台)連接 至顯示器背面,才能啟用顯示器的 USB Type-A [連接埠。如需詳細資訊,請參閱位於第](#page-15-0) 11 頁 的連接 USB 裝置(僅限特定產品)。
- 3. 將電源線的一端連接至 AC 變壓器 (1), 並將另一端連接至接地的 AC 插座 (2)。然後將 AC 變壓器連 接至顯示器的電源接頭 (3)。
- 警告!為降低電擊或設備受損的風險:

請勿停用電源線接地插頭。接地插頭為重要的安全功能。

將電源線插入接地且隨時隨手可及的 AC 插座。

若要中斷設備的電源, 請從 AC 插座拔除電源線。

為安全起見,請勿在電源線或纜線上放置任何物品。請妥善佈置電源線或纜線,以避免他人誤踏 或絆倒。請勿拉扯電源線或纜線。從 AC 插座拔除電源線時,請緊握插頭。

<span id="page-15-0"></span>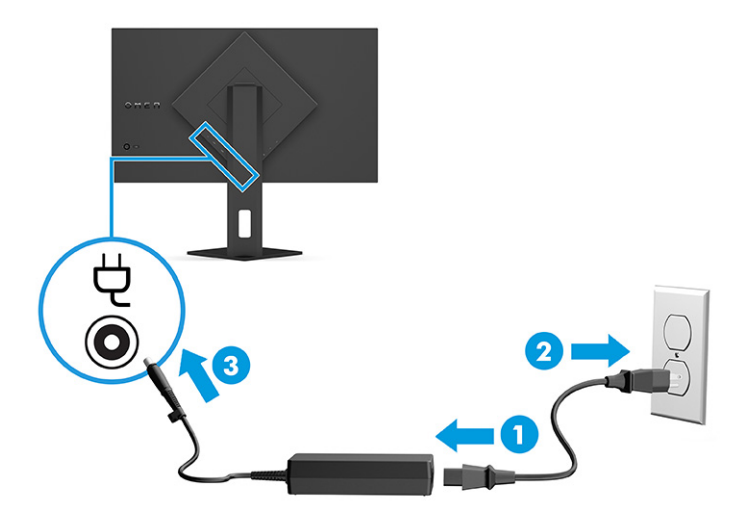

# 連接 USB 裝置(僅限特定產品)

使用 USB 連接埠連接數位相機、USB 鍵盤或 USB 滑鼠等裝置。顯示器具有兩個可連接至裝置(下游)的 USB Type-A 連接埠。

 $\overline{B}$  附註: 您必須將 USB Type-C 轉 Type-A 纜線從來源裝置 (電腦)連接至顯示器背面,才能啟用 USB Type-A 連接埠作為滑鼠、鍵盤、電話、外接式硬碟和幾乎任何以 USB 連接且接受 5 V 之裝置的 USB 集 線器。

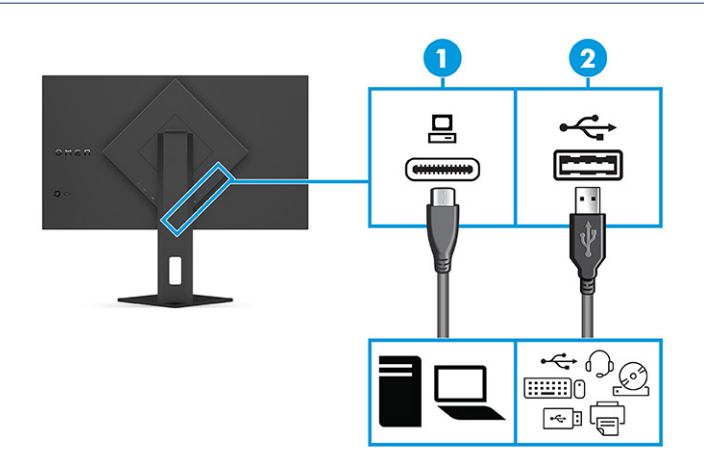

#### 表格 1-4 USB 連接埠位置

#### USB 連接埠

- (1) USB Type-C 連接埠
- (2) USB Type-A 連接埠(兩個)

# 調整顯示器(僅限特定產品)

為支援人體工學工作空間,顯示器提供本節所述的調整選項。

- <span id="page-16-0"></span>警告!為降低發生嚴重傷害的風險,請閱讀《安全舒適操作指南》。這份指南說明正確的工作站設 定, 以及使用電腦時的正確姿勢、健康和工作習慣。此外, 《安全舒適操作指南》還提供重要的電子 與機械安全資訊。您可以從網站取得《安全舒適操作指南》,網址為[:http://www.hp.com/ergo。](http://www.hp.com/ergo)
	- 1. 將顯示器本體向前或向後傾斜,以將其置於舒適的視線水平。

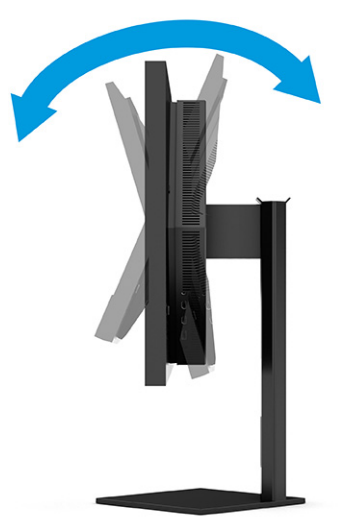

2. 將顯示器的高度調整為適合個人工作台的舒適位置。顯示器頂端邊框的邊緣不應超過與眼睛平行 的高度。對配戴矯正眼鏡的使用者而言,位置較低且稍微傾斜的顯示器使用上可能會更為舒適。 工作時,您可以隨工作姿勢的調整來調整顯示器的位置。

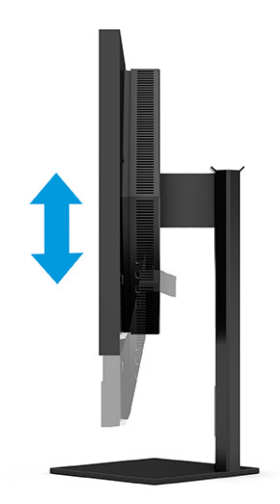

## 安裝安全纜線

您可以透過 HP 提供的選用安全纜線,將顯示器連接至固定的物體,以作為安全措施。使用選用安全纜 線的鑰匙安裝和拆卸該鎖。

<span id="page-17-0"></span>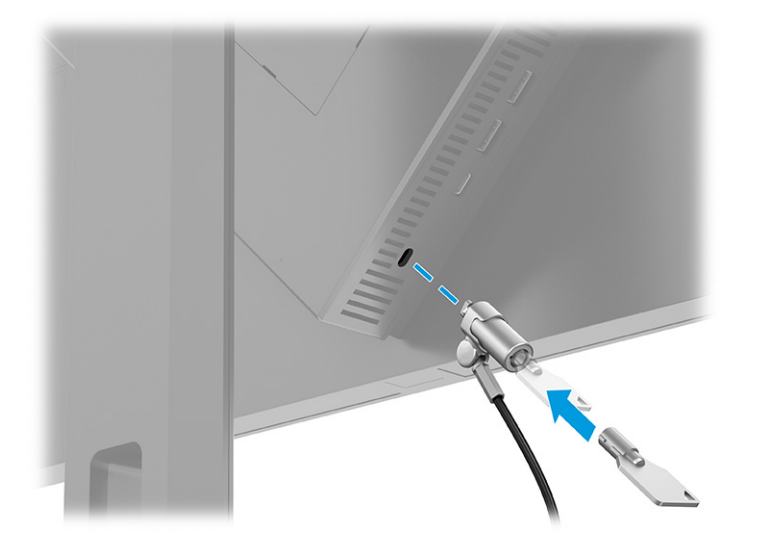

## 開啟顯示器

本節提供有關避免顯示器損壞的重要資訊、啟動指示燈和疑難排解資訊。

- $\mathbf{\hat{y}}$  重要:超過 12 小時的時間顯示相同靜態影像的顯示器可能會發生燒屏影像損壞。為避免發生燒屏影像 損壞,您應該一律啟動螢幕保護應用程式,或在長時間未使用顯示器時將其關閉。所有 LCD 螢幕都可 能會發生影像殘留的情況。HP 保固不涵蓋顯示器的燒屏影像。
- 附註:如果按下電源按鈕無效,則可能已啟用「電源按鈕鎖定」功能。若要停用此功能,請按住顯示 器電源按鈕 10 秒。
- $\hat{\mathbb{B}}^{\prime}$  附註: 針對特定 HP 顯示器,您可以在 OSD 功能表中停用電源指示燈。按下功能表按鈕以開啟 OSD, 然後依序選取電源、電源 LED 和關閉。

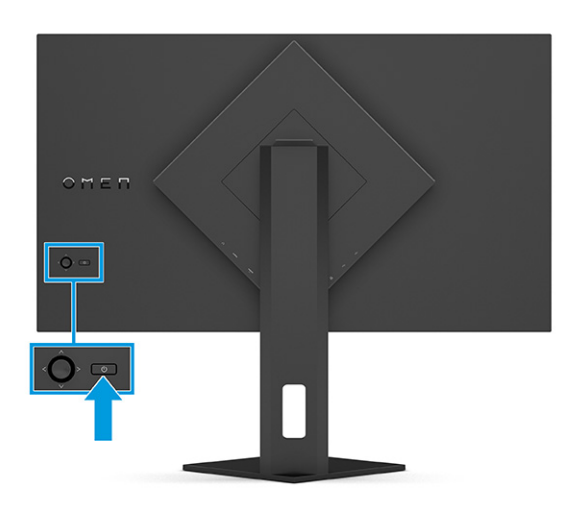

▲ 按下顯示器背面的電源按鈕以將其開啟。

第一次開啟顯示器時,系統會顯示顯示器狀態訊息 5 秒。該訊息會顯示目前使用中訊號的輸入、自動切 換來源設定的狀態(「開啟」或「關閉」;預設設定為「開啟」)、目前的預設顯示解析度和建議的預 設顯示解析度。

**顯示器會自動掃描訊號輸入是否具有使用中的輸入,並針對顯示器使用該輸入**。

## <span id="page-18-0"></span>HP 浮水印及影像殘留政策

某些顯示器設計採用平面轉換 (IPS) 顯示器技術,可提供超廣視角和進階影像品質。雖然其適用於許多 應用,但除非您使用螢幕保護程式,否則此面板技術不適用於長時間展示靜態、靜止或固定影像。

具有靜態影像的應用包括監控攝影、電玩遊戲、行銷標誌和範本。靜態影像可能會導致影像殘留損壞, 外觀像是顯示器螢幕上的污漬或浮水印。

HP 保固不涵蓋每天 24 小時都處於使用狀態的顯示器所發生的影像殘留損壞。為避免影像殘留損壞,請 一律在未使用顯示器時將其關閉或使用電源管理設定(如果電腦支援),以在電腦閒置時關閉顯示器。

# <span id="page-19-0"></span>2 使用顯示器

本章說明如何使用顯示器及其功能,包括軟體和公用程式、OSD 功能表、功能按鈕與電源狀態。

# 下載軟體和公用程式

您可以從 HP 支援下載並安裝下列檔案。

若要下載軟體檔案和公用程式:

- 1. 前往 [http://www.hp.com/support。](http://www.hp.com/support)
- 2. 選取軟體與驅動程式。
- 3. 選取您的產品類型。
- 4. 在搜尋欄位中輸入 HP 顯示器機型,並依照畫面上的指示繼續執行。

# 下載 OMEN Gaming Hub 和存取 OMEN Lighting Studio

您可以從 Microsoft Store 應用程式下載並安裝 OMEN Gaming Hub。您必須安裝 OMEN Gaming Hub 才能存 取 OMEN Light Studio。

 $\stackrel{\text{\tiny{def}}}{\Rightarrow}$  附註:請務必下載 OMEN Gaming Hub 以存取 OMEN Light Studio,從而完全控制和自訂 RGB 燈光效果。

若要下載應用程式:

- 1. 從工作列選取開始。
- 2. 選取 Microsoft Store 應用程式。
- 3. 輸入 OMEN Gaming Hub, 並選取取得。

# 使用 OSD 功能表

您可以調整 HP 顯示器以滿足您的偏好。請使用 OSD 功能表自訂顯示器的檢視功能。

若要存取 OSD 並進行調整,請使用顯示器後面板的 OSD 控制鈕。

若要存取 OSD 功能表並進行調整:

- 1. 如果尚未開啟顯示器,請按下電源按鈕以將其開啟。
- 2. 按下 OSD 控制鈕的中心位置,將控制鈕向上、向下、向左或向右移動以瀏覽功能表選項。按下控 制鈕的中心位置進行選取。

下表列出 OSD 主功能表中可能的功能表選項。其包括每個設定的說明,及其對顯示器外觀或效能的影 響。

### 表格 2-1 使用按鈕或控制鈕 (僅限特定產品) 的 OSD 功能表選項和說明

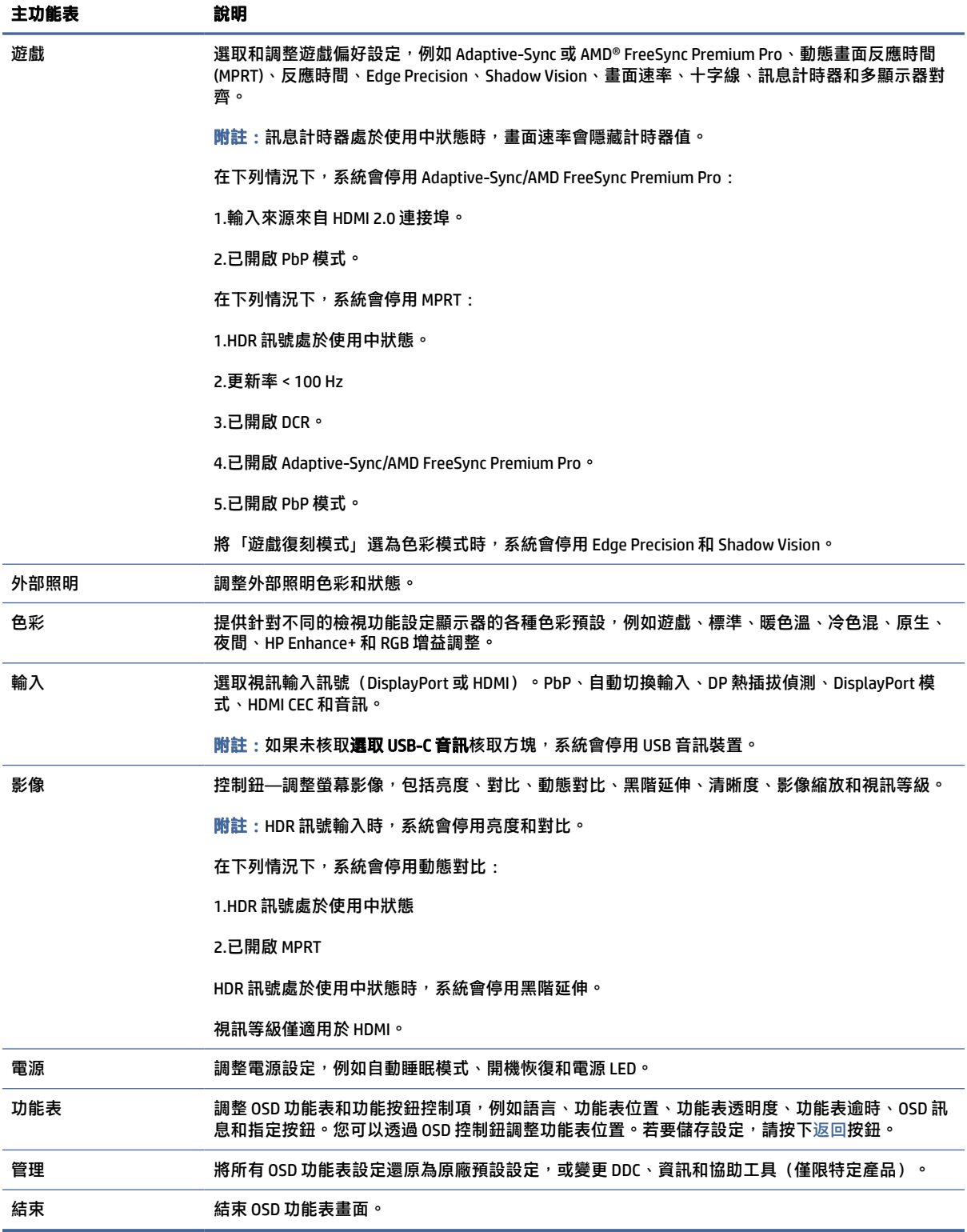

# <span id="page-21-0"></span>顯示模式狀態

開啟顯示器時,狀態訊息會顯示顯示模式。變更視訊輸入時也會顯示顯示模式。

系統會在**管理**選項下的**資訊**功能表視窗和狀態列區域中的 OSD 主功能表底部,顯示目前的顯示模式。 作業模式依機型而有所不同。最常用的模式為關閉、Adaptive-Sync 和 AMD FreeSync Premium Pro。

若要開啟 Adaptive-Sync 模式:

- 1. 按下 OSD 控制鈕的中心位置以開啟 OSD。
- 2. 在 OSD 中選取遊戲。
- 3. 選取 Adaptive-Sync,然後選取開啟。
- 附註:Adaptive-Sync 功能表預設設定為開啟。僅適用於 DisplayPort 輸入。

# 使用 RGB 增益調整

您可以使用 RGB 增益調整進行任何色彩預設的色溫調整。系統會針對每個色彩預設個別儲存 RGB 增益 調整。

# 選取色彩預設

使用 OSD 功能表選取針對各種不同的檢視情況設定顯示器的各種色彩預設。

若要存取色彩預設:

- 1. 在 OSD 功能表中, 選取色彩功能表。
- 2. 選取色彩預設。下表說明可用的色彩預設。

附註:每個預設都具有標準動態範圍 (SDR) 和高動態範圍 (HDR) 組態設定。

### 表格 2-2 色彩預設和說明

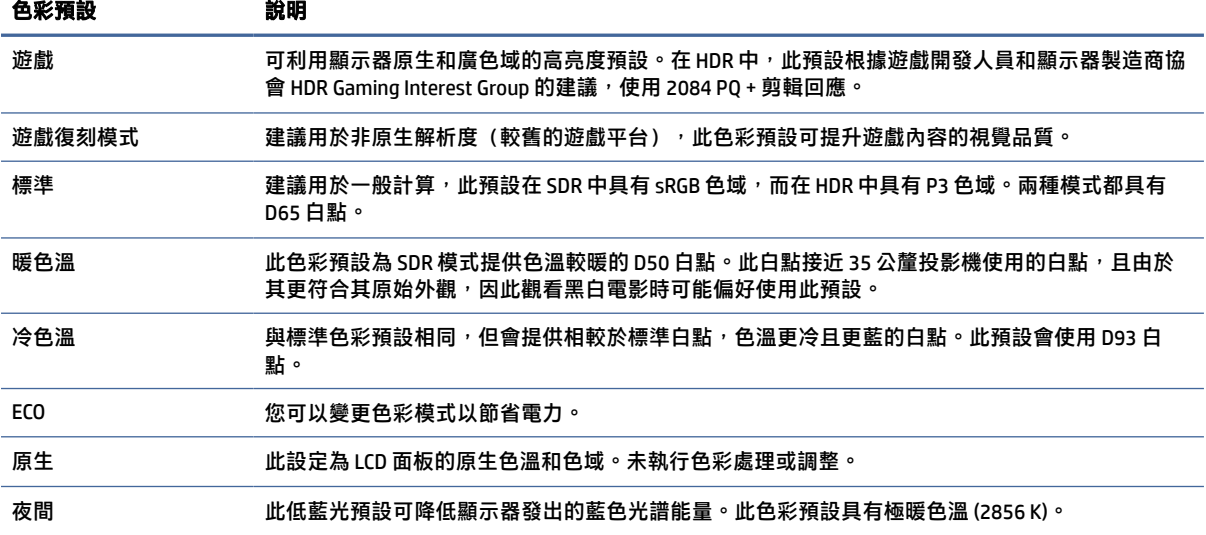

#### <span id="page-22-0"></span>表格 2-2 色彩預設和說明 (續)

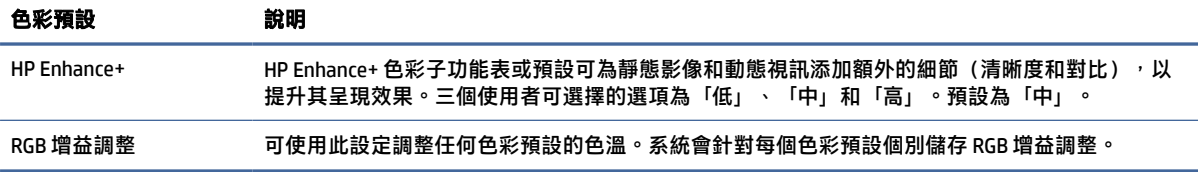

# 使用自動睡眠模式

您的顯示器具有稱為自動睡眠模式的省電功能,其為省電狀態。本節說明如何啟動或調整顯示器的自動 睡眠模式。

如果啟用自動睡眠模式(預設為啟用),顯示器會在電腦傳送省電模式訊號(沒有水平或垂直同步訊) 號)時進入省電狀態。

進入此省電狀態(自動睡眠模式)時,顯示器螢幕會空白、背光會關閉且電源指示燈會轉為琥珀色。在 此省電狀態下,顯示器耗電會低於 0.5 瓦。電腦將使用中訊號傳送至顯示器 (例如,您啟動滑鼠或鍵 盤)時,系統會將顯示器從自動睡眠模式喚醒。

若要在 OSD 中停用自動睡眠模式:

- 1. 按下功能表按鈕以開啟 OSD,或按下 OSD 控制鈕的中心位置以開啟 OSD。
- 2. 在 OSD 中選取電源。
- 3. 選取自動睡眠模式,然後選取關閉。

# 使用 PbP

顯示器支援並列子母畫面 (PbP),其中來源會彼此緊鄰放置。兩個 Full HD (FHD) 影像(最高 1920 × 2160)。

附註:使用中螢幕區域取決於作業系統、顯示卡驅動程式和輸入訊號的外觀比例。

若要使用 PbP:

- 1. 將次要輸入來源連接至顯示器。
- 2. 按下其中一個後面板 OSD 按鈕以啟動按鈕,然後按下功能表按鈕以開啟 OSD。
- 3. 在 OSD 中依序選取輸入、PbP 和啟用 PbP 核取方塊。

顯示器會掃描次要輸入是否具有有效的訊號輸入,並針對 PbP 畫面使用該輸入。

4. 若要變更 PbP 輸入, 請在 OSD 中依序選取輸入、PbP 和指定 PbP 輸入。

# 使用外部照明

某些顯示器具有外部照明,可照亮桌面或牆面並提升遊戲體驗。您可以在 OSD 功能表或 OMEN  $\,$  Command Center 中調整外部光線的色彩和亮度,或將其關閉。

若要調整外部照明:

- 1. 按下功能表按鈕以開啟 OSD 功能表;按下 OSD 控制鈕的中心位置以開啟 OSD 功能表。
- 2. 在 OSD 中選取外部照明。
- 3. 選取設定:
	- 關閉:關閉環境照明。
	- 工作照明:模擬可調整的白色檯燈,以提升閱讀或檢視體驗。
	- 色彩循環:從單一色彩緩慢淡入下一個色彩。
	- 間歇閃爍:在單一色彩設定中調整慢、中或快的環境光線速度。
	- 靜態色彩:將環境光線色彩設為紅色、綠色、藍色、黃色、紫色、青藍色、橙色或自訂。
	- 隨機色彩:環境光線色彩會隨機循環靜態色彩。
	- LED 亮度:調整環境照明亮度。

 $\mathbb{R}^n$  附註: 外部照明預設為開啟 (OMEN 白)。

# <span id="page-24-0"></span>3 支援和疑難排解

如果顯示器未如預期般運作,您可能可以透過本節的下列指示解決問題。

# 解決常見問題

下表列出可能發生的問題、每個問題的可能原因,以及建議的解決方案。

### 表格 3-1 常見問題和解決方案

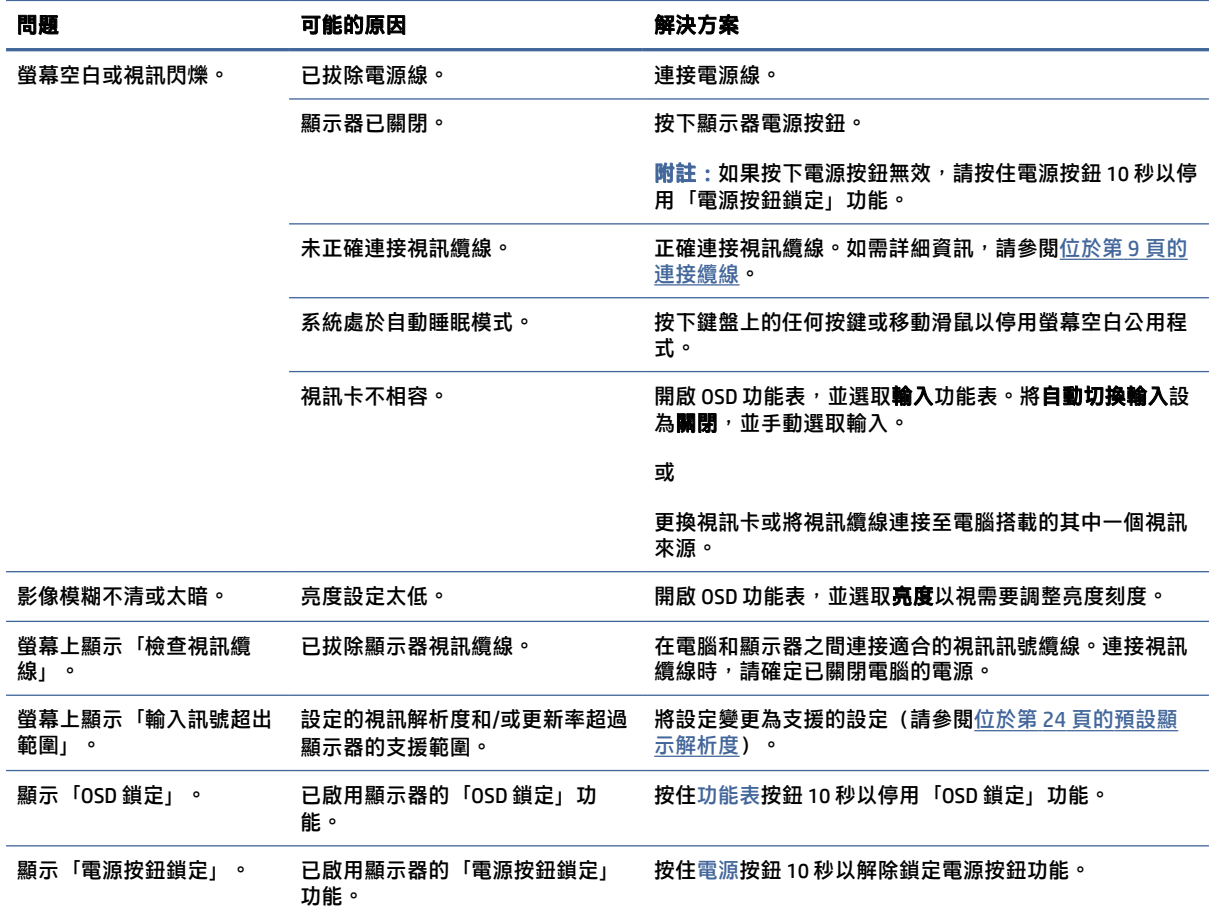

# 按鈕鎖定

您只有在顯示器已開啟、顯示使用中訊號且已關閉 OSD 功能表時,才能使用按鈕鎖定功能。按住電源 按鈕或左按鈕 10 秒會停用該按鈕。您可以再次按住按鈕 10 秒以重新啟用按鈕。

# <span id="page-25-0"></span>4 維護顯示器

適當維護可讓顯示器正常運作多年。這些指示提供可執行以讓顯示器保持最佳狀態的步驟。

# 維護準則

請依照下列指示提升顯示器的效能和延長顯示器的使用壽命。

- 請勿拆卸顯示器的外殼或嘗試自行維修本產品。僅調整操作指示中所說明的控制項。如果顯示器無 法正常運作或是曾摔落或損壞,請聯絡 HP 授權代理商、經銷商或服務提供者。
- 請務必使用適合本顯示器的電源和連接方式,如顯示器標籤或背板上的指示。
- 請確定連接至插座的產品總額定電流不會超過 AC 插座的額定電流,且連接至電源線的產品總額定 電流不會超過電源線的額定電流。請查看電源標籤以判斷每個裝置的額定電流 (AMPS 或 A) 。
- 將顯示器安裝於隨手可及的插座附近。若要中斷顯示器的電源,請緊握插頭並將其從插座拔除。請 勿透過拉扯電源線來中斷顯示器的電源。
- 在未使用顯示器時將其關閉,並使用螢幕保護程式。您可以透過此做法大幅延長顯示器的使用壽 命。
- 附註:HP 保固不涵蓋顯示器的燒屏影像。
- 請勿擋住外殼的插槽和開口,或將物體推入其中。這些開口的作用為通風。
- 請勿摔落顯示器或將其置於不平穩的表面。
- 請勿讓任何物品壓在電源線上。請勿踩踏電源線。
- 將顯示器置於通風良好的區域,遠離強光、高溫或濕氣。

## 清潔顯示器

請視需要使用下列指示清潔顯示器。

- 1. 關閉顯示器並從 AC 插座拔除電源線。
- 2. 中斷任何外接式裝置的連接。
- 3. 使用柔軟且乾淨的防靜電布擦拭螢幕和外殼,以清除顯示器的灰塵。
- 4. 如果遇到難以清潔的情況,請使用以一比一的比例混合的水和異丙醇溶液。
- 重要:請勿使用包含苯、稀釋劑或任何揮發性物質等石化原料的清潔劑來清潔顯示器螢幕或外 殼。這些化學物質可能會損壞顯示器。
- $\hat{D}$  重要:將清潔劑噴灑於布上,並使用該濕布輕輕擦拭螢幕表面。請勿將清潔劑直接噴灑於螢幕表 面。其可能會滲入邊框並損壞電子零件。所用的布應該微濕,但不應濕透。滴入通風口或其他入 口的水可能會導致顯示器損壞。使用前,請待顯示器風乾。

<span id="page-26-0"></span>5. 清除灰塵和碎屑後,您也可以透過消毒劑清潔表面。根據世界衛生組織 (WHO) 的建議,清潔表面 並消毒是預防病毒性呼吸道疾病和有害細菌傳播的最佳做法。HP 的清潔準則中所提及的消毒劑是 由 70% 異丙醇和 30% 水組成的酒精溶液。此溶液也稱為擦拭酒精,且大部分的商店都會販售。

# 運送顯示器

請妥善保存原始包裝盒。若要運送或移動顯示器,您之後可能會需要此包裝盒。

# <span id="page-27-0"></span>A 技術規格

本節包含顯示器實體層面的技術規格,例如重量和檢視尺寸,以及所需環境操作條件和電源範圍。 所有規格都代表 HP 元件製造商提供的一般規格;實際效能可能較高或較低。

 $\Box$  附註: 如需本產品的最新規格或其他規格,請前往 [http://www.hp.com/go/quickspecs/,](http://www.hp.com/go/quickspecs/) 並搜尋特定 顯示器機型以找到該機型特定的 QuickSpecs。

# 1 68.5 公分(27 吋)機型規格

本節提供顯示器的規格。

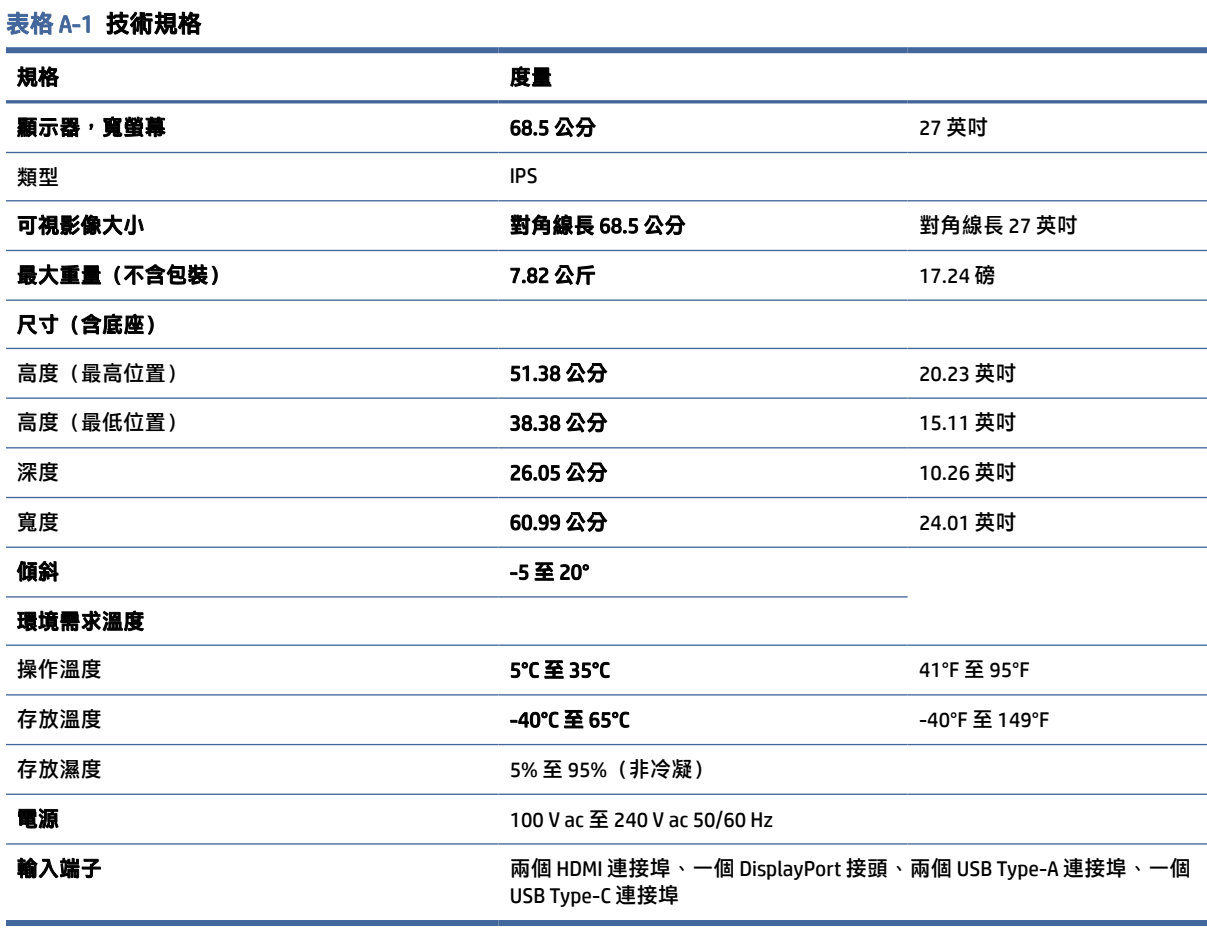

# <span id="page-28-0"></span>預設顯示解析度

下列顯示解析度是最常用的模式且已設為原廠預設值。本顯示器會自動識別這些預設模式,並以適當的 大小將其顯示於螢幕中央。

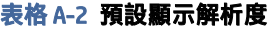

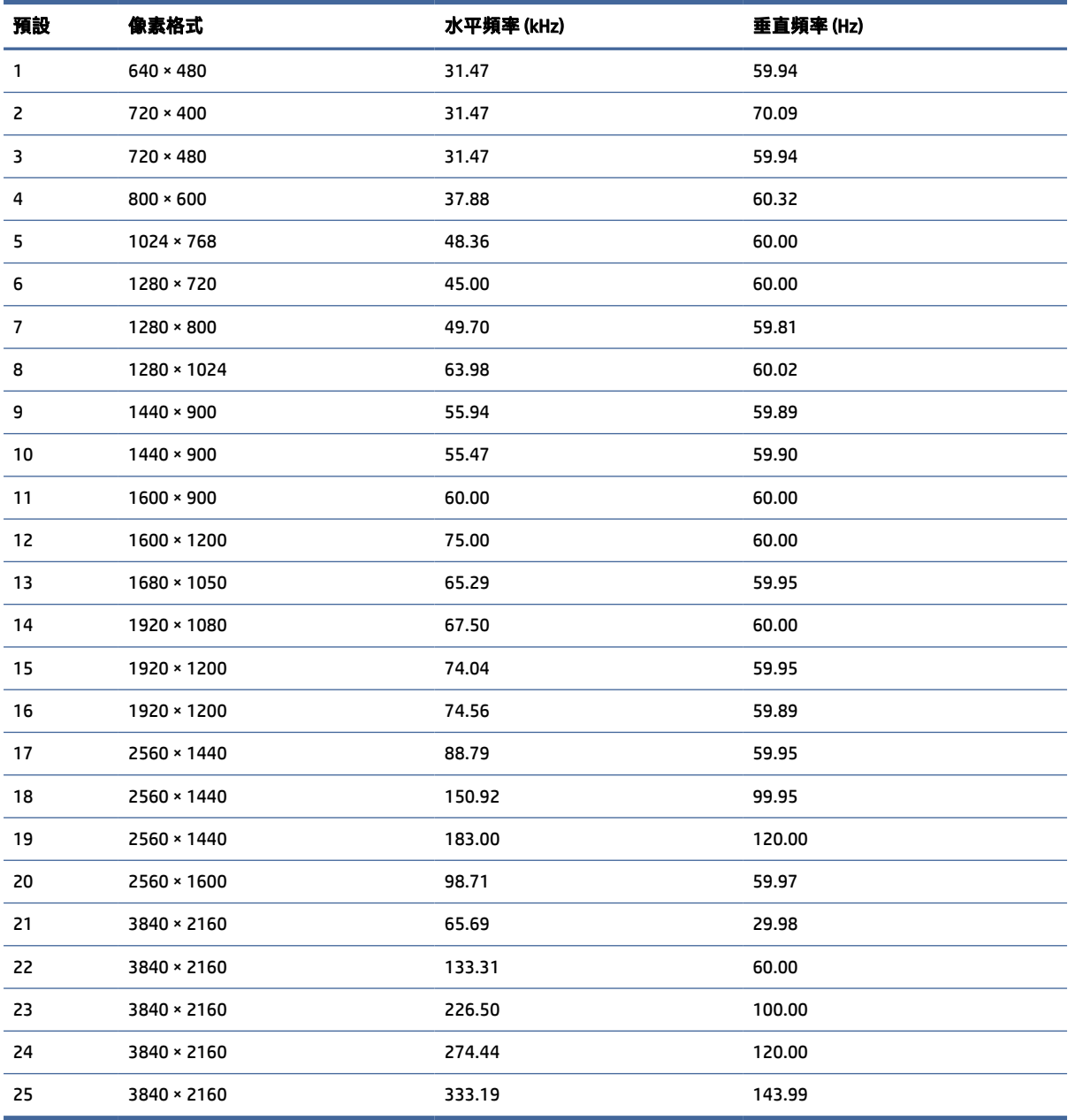

# 電源供應器規格

本節提供電源供應器規格。

### <span id="page-29-0"></span>表格 A-3 電源供應器規格

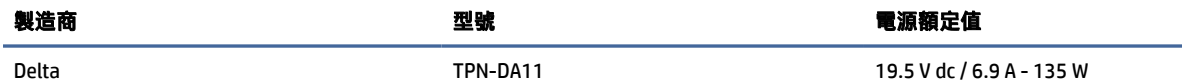

# 4 節能功能

本顯示器支援省電狀態。

如果顯示器無法偵測到水平同步訊號或垂直同步訊號,便會起始省電狀態。無法偵測到這些訊號時,顯 示器螢幕會空白、系統會關閉背光且電源指示燈會轉為琥珀色。顯示器處於省電狀態時,其耗電會低於 0.5 瓦。顯示器恢復正常運作狀態前需要一小段熱機時間。

請參閱電腦手冊以取得有關設定節能模式(有時候也稱為電源管理功能)的指示。

附註:此省電功能只有在將顯示器連接至具有節能功能的電腦時才能運作。

您也可以透過選取顯示器睡眠計時器公用程式中的設定,以程式讓顯示器在預先決定的時間起始省電狀 態。顯示器的睡眠計時器公用程式起始省電狀態時,電源指示燈會閃爍琥珀色。

<span id="page-30-0"></span>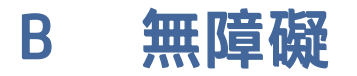

HP 的目標在於設計、生產和行銷所有人都能使用的產品、服務及資訊,上述項目可獨立使用,也可搭 配適當的第三方輔助技術 (AT) 裝置或應用程式使用。

# 1 HP 與無障礙

HP 致力於將多元性、包容性與工作/生活融入公司文化當中,期盼在日常生活舉手投足之間皆能彰顯這 樣的價值。HP 努力打造包容的環境,該環境著重在讓人們與全世界強大的科技能量相互連結。

## 1 尋找您需要的技術工具

技術能釋放人類的潛能。輔助技術除去了阴礙,幫助您在家裡、工作時以及在社群中能夠獨立自主。輔 助技術有助於提升、維護並改進電子與資訊科技的各項功能。

如需更多資訊,請參閱位於第 27 [頁的尋找最佳輔助技術。](#page-31-0)

## 2 HP 的承諾

HP 致力於提供身心障礙人士可以使用的無障礙產品和服務。這項承諾支持著公司的多元性目標,協助 確保所有人皆能享受技術帶來的各項優勢。

HP 的無障礙目標在於設計、生產和行銷所有人都能有效使用的產品和服務,包括身心障礙人士在內, 可獨立使用或搭配適當的輔具使用。

為了達成此目標,本無障礙政策制定了七大目標,做為 HP 採取行動的指導原則。所有 HP 主管與員工 都應支持這些目標,並依自身角色與責任身體力行:

- 提升 HP 對於無障礙議題的意識,並提供訓練,因應員工設計、生產、行銷及交付無障礙產品和服 務所需。
- 制定產品和服務的無障礙準則,並交由產品開發小組在競爭力、技術與經濟方面可行的情況下,負 責實行這些準則。
- 讓身心障礙人士參與制定無障礙準則,以及設計和測試產品和服務的過程。
- 記載無障礙功能,並以容易取得的方式公開 HP 相關產品和服務的資訊。
- 與領先的輔助技術和解決方案提供者建立關係。
- 支持內部和外部研究與開發,改善與 HP 產品和服務相關的輔助技術。
- 支持業界無障礙標準與準則,並做出貢獻。

# 3 國際無障礙專業人員協會 (IAAP)

IAAP 是非營利協會,著重在透過網路、教育及認證促使無障礙產業更精進。其目標在於幫助無障礙專 業人員發展與精進其職涯,並且讓組織更容易將無障礙整合到其產品和基礎架構當中。

<span id="page-31-0"></span>身為創始會員,HP 與其他組織共同促進無障礙領域的發展。這項承諾支持著 HP 努力的無障礙目標,以 設計、生產及行銷身心障礙人士能夠有效利用的產品和服務。

IAAP 讓位於世界各地的個人、學生及組織能夠彼此聯繫、相互學習,使產業更茁壯。如果您有興趣瞭 解更多資訊,請前往<http://www.accessibilityassociation.org>加入線上社群、訂閱電子報,並瞭解會員 資格選項。

## 4 尋找最佳輔助技術

包括身心障礙人士或受到年齡相關限制的人在內,所有人都應能夠運用科技彼此溝通、自我表達,並與 世界聯繫。HP 致力於在 HP 內部以及客戶和合作夥伴之間提高無障礙意識。

無論是方便閱讀的大型字體、不需手動的語音辨識,或是為您的特殊狀況提供協助的任何其他輔助技 術,這些各式各樣的輔助技術都讓 HP 產品更容易使用。如何選擇?

### 1 評估您的需要

技術能釋放您的潛能。輔助技術除去了阳礙,幫助您在家裡、工作時以及在社群中能夠獨立自主。輔助 技術 (AT) 有助於提升、維護並改進電子與資訊科技的各項功能。

有多種 AT 產品可供您選擇。您的 AT 評估應能讓您評估數項產品、回答您的問題,並且讓您更容易選擇 出最合乎您的狀況的解決方案。您會發現,有資格進行 AT 評估的專業人員來自各個不同領域,包括取 得證照或認證的物理治療師、職能治療師、說話能力/語言病理學家,以及其他專業領域的人士。部分 尚未取得證照或認證的人士,也能提供評估資訊。您會想知道個人經歷、專業程度及費用,以便判斷他 們是否合乎您的需要。

## 5 HP 產品的無障礙功能

這些連結提供關於各種 HP 產品具備的無障礙功能及輔助技術的資訊(如適用且於您所在國家/地區中提 供)。這些資源將協助您選擇最合乎您的狀況的特定輔助技術功能和產品。

- HP 高齡與無障礙功能:請前往 [http://www.hp.com,](http://www.hp.com)在搜尋方塊中輸入無障礙。選取**高齡與無障礙** 辦公室。
- HP 電腦:針對 Windows 產品,請前往 [http://www.hp.com/support,](http://www.hp.com/support)在**搜尋知識庫**搜尋方塊中輸入 Windows 無障礙選項。在結果中選取合適的作業系統。
- HP 購物,HP 產品的周邊裝置:請前往<http://store.hp.com>並選取**購物**,然後選取**顯示器或配件**。

如果您需要 HP 產品上無障礙功能的其他支援,請參閱位於第 30 [頁的聯絡支援中心。](#page-34-0)

以下是外部合作夥伴和供應商的其他連結,可提供額外的協助:

- Microsoft 無障礙資訊(Windows 和 [Microsoft Office](http://www.microsoft.com/enable))
- Google [產品無障礙資訊\(](https://www.google.com/accessibility/)Android、Chrome、Google Apps)

# 2 標準及法規

世界各國/地區持續制定法規,致力於改善身心障礙人士使用產品及服務的權益。這些規定歷來適用於 電信產品及服務、具有特定通訊及視訊播放功能的電腦及印表機、與之相關的使用者說明文件,以及客 戶服務。

## <span id="page-32-0"></span>1 標準

美國無障礙委員會 (US Access Board) 制定了聯邦採購法規 (FAR) 第 508 部分標準,目的在於因應身體、 官能或認知障礙人士對於資訊和通訊技術 (ICT) 的取得。

標準包含各類型技術特定的技術規範,以及著重在所涵蓋產品運作功能方面的效能需求。特定規範涵蓋 軟體應用程式及作業系統、網路資訊和應用程式、電腦、電信產品、視訊和多媒體,以及獨立式封閉型 產品。

### 1 Mandate 376 – EN 301 549

歐盟在指今 376 中建立了 EN 301 549 標準,做為公開採購 ICT 產品的線上工具組。標準中指出適用於 ICT 產品和服務的無障礙需求,並包含各項需求的測試程序與教育方法的說明。

## 2 網頁內容可及性指引 (WCAG)

網頁內容可及性指引 (WCAG) 來自 W3C 的網路無障礙計畫 (WAI),旨在協助網頁設計人員和開發人員建立 更合乎身心障礙人士或受年齡相關限制人士需要的網站。

WCAG 推動的無障礙計畫涵蓋所有網頁內容(文字、影像、音訊和視訊)及網頁應用程式。WCAG 能夠 [經過精準測試、容易瞭解和使用,並且讓網頁開發人員靈活創新。](http://www.iso.org/iso/iso_catalogue/catalogue_tc/catalogue_detail.htm?csnumber=58625/)WCAG 2.0 也已通過 ISO/IEC 40500:2012 審核。

WCAG 具體解決了視障、聽障、身障、認知障礙及神經系統障礙人士,以及具有無障礙需要的年長網路 使用者存取網路時所遭遇的阻礙。WCAG 2.0 提供的無障礙內容特色包括:

- **「可感覺**(例如,因應影像的替代文字、音訊字幕、適應性呈現方式,以及色彩對比)
- 可操作(因應鍵盤存取方式、色彩對比、輸入時限、避免發病及瀏覽能力)
- 可理解(因應閱讀能力、預測能力及輸入輔助)
- 穩定可靠(例如,因應輔助技術的相容性)

## 2 立法與規範

無障礙 IT 與資訊已成為立法重要性日益增加的領域。這些連結提供關於重要立法、規範及標準的資 訊。

- [美國](http://www8.hp.com/us/en/hp-information/accessibility-aging/legislation-regulation.html#united-states)
- [加拿大](http://www8.hp.com/us/en/hp-information/accessibility-aging/legislation-regulation.html#canada)
- [歐洲](http://www8.hp.com/us/en/hp-information/accessibility-aging/legislation-regulation.html#europe)
- [澳洲](http://www8.hp.com/us/en/hp-information/accessibility-aging/legislation-regulation.html#australia)

# 3 實用無障礙資源和連結

這些組織、機構及資源可能是取得關於身心障礙與年齡相關限制的資訊的良好管道。

附註:這不是一份詳盡的清單。這些組織僅供參考使用。HP 對於您在網際網路上所取得的資訊和聯絡 方式,概不負責。此頁面上所列內容不代表 HP 之任何背書。

# <span id="page-33-0"></span>1 組織

以下只是提供關於身心障礙與年齡相關限制的資訊的眾多組織中的一小部分。

- 美國身心障礙者協會 (AAPD)
- 輔助技術法案計畫協會 (ATAP)
- 美國聽損協會 (HLAA)
- 資訊科技技術協助與訓練中心 (ITTATC)
- 國際光明之家 (Lighthouse International)
- 聽障協會 (National Association of the Deaf)
- 視障協會 (National Federation of the Blind)
- 北美復健工程和輔助科技協會 (RESNA)
- 耳聾與重聽電信公司 (Telecommunications for the Deaf and Hard of Hearing, Inc., TDI)
- W3C 網路無障礙計畫 (WAI)

## 2 教育機構

眾多教育機構(包括以下範例)均提供關於身心障礙與年齡相關限制的資訊。

- 加州州立大學北嶺分校身心障礙中心 (CSUN)
- 威斯康辛大學麥迪遜分校追蹤中心
- 明尼蘇達大學電腦再設計計畫

## 3 其他身心障礙資源

眾多資源(包括以下範例)均提供關於身心障礙與年齡相關限制的資訊。

- ADA(美國身心障礙者法案)技術協助計畫
- ILO 全球商業與身心障礙網路
- EnableMart
- 歐洲身心障礙論壇
- 職務再設計網
- Microsoft Enable

# 4 HP 連結

這些特定於 HP 的連結提供了關於身心障礙與年齡相關限制的資訊。

HP [舒適與安全指南](http://www8.hp.com/us/en/hp-information/ergo/index.html)

HP [公家機關銷售](https://government.hp.com/)

# <span id="page-34-0"></span>4 聯絡支援中心

HP 為身心障礙客戶提供了無障礙的技術支援及協助。

- 附註:僅提供英文支援。
	- 聽障或聽損客戶如有任何關於 HP 產品技術支援或無障礙的疑問:
		- 請使用 TRS/VRS/WebCapTel 致電 (877) 656-7058,時間是星期一至星期五上午 6 點至晚上 9 點 (北美山區時間)。
	- 其他身心障礙或受到年齡相關限制的客戶,如有關於 HP 產品技術支援或無障礙的疑問:
		- 致電 (888) 259-5707, 時間是星期一至星期五上午 6 點至晚上 9 點 (北美山區時間) 。

# <span id="page-35-0"></span>索引

## A

AT(輔助技術) 用途 [26](#page-30-0) 尋找 [27](#page-31-0)

### D

DisplayPort 接頭 [4](#page-8-0)

### H

HDMI 連接埠 [4](#page-8-0) HP 支援 [1](#page-5-0) HP 資源 [1](#page-5-0) HP 輔助政策 [26](#page-30-0)

### O

OSD 按鈕 [3](#page-7-0)

## R

RGB 增益調整 [17](#page-21-0)

### U

USB Type-C 連接埠 [4](#page-8-0)

## 四畫

元件 正面和背面 [3](#page-7-0) 背面 [4](#page-8-0) 支援 [2](#page-6-0)

### 五畫

功能表按鈕 [3](#page-7-0) 正面和背面元件 [3](#page-7-0)

### 六畫

安全資訊 [1](#page-5-0) 自動調整(類比輸入) [20](#page-24-0) 色彩預設 [17](#page-21-0)

### 七畫

序號 [5](#page-9-0) 快速入門 [1](#page-5-0) 技術支援 [2](#page-6-0)

## 九畫

客戶支援, 無障礙 [30](#page-34-0) 背面元件 [4](#page-8-0) 致電技術支援 [2](#page-6-0) 音訊輸出(耳機)接頭 [4](#page-8-0)

### 十一畫

```
國際無障礙專業人員協會 26
接頭
  DisplayPort
4
  mini DisplayPort
4
  音訊輸出(耳機)
4
  電源
4
5
產品編號
5
第 508 部分無障礙標準 28
連接埠
  HDMI
4
  USB Type-C
4
```
### 十二畫

最佳化影像效能(類比輸入) [20](#page-24-0) 無障礙 [26](#page-30-0) [-29](#page-33-0) 無障礙需要評估 [27](#page-31-0)

### 十三畫

資源, 無障礙 [28](#page-32-0) 電源接頭 [4](#page-8-0)

### 十四畫

輔助技術 (AT) 用途 [26](#page-30-0) 尋找 [27](#page-31-0)

### 十五畫

標準及法規, 無障礙 [27](#page-31-0) 標籤 [5](#page-9-0)

## 十七畫

瞭解您的顯示器 [2](#page-6-0)

### 二十畫

警告 [1](#page-5-0)